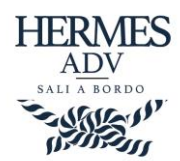

## Nuova gestione "Pagamento fornitori"

Con il rilascio della versione 1.0.7794 di Hermes sono state apportate diverse modifiche alla funzione di pagamento generico fornitori.

A seguito delle numerose richieste, abbiamo deciso di includere in queta funzione una gestione tipo "Carrello" al fine di poter effettuare selezioni specifiche di servizi da pagare, anche appartenenti a fornitori diversi (es. medio factoring).

## Selezione importi da pagare

Il meccanismo che viene adottato è appunto quello del carrello, effettuando una ricerca dei servizi da pagare sarà possibile includere le singole voci dall'elenco visualizzato cliccando a sinistra sulla cella "Includi/Escludi". La cella relativa all'importo pagato sarà evidenziata con uno sfondo verde.

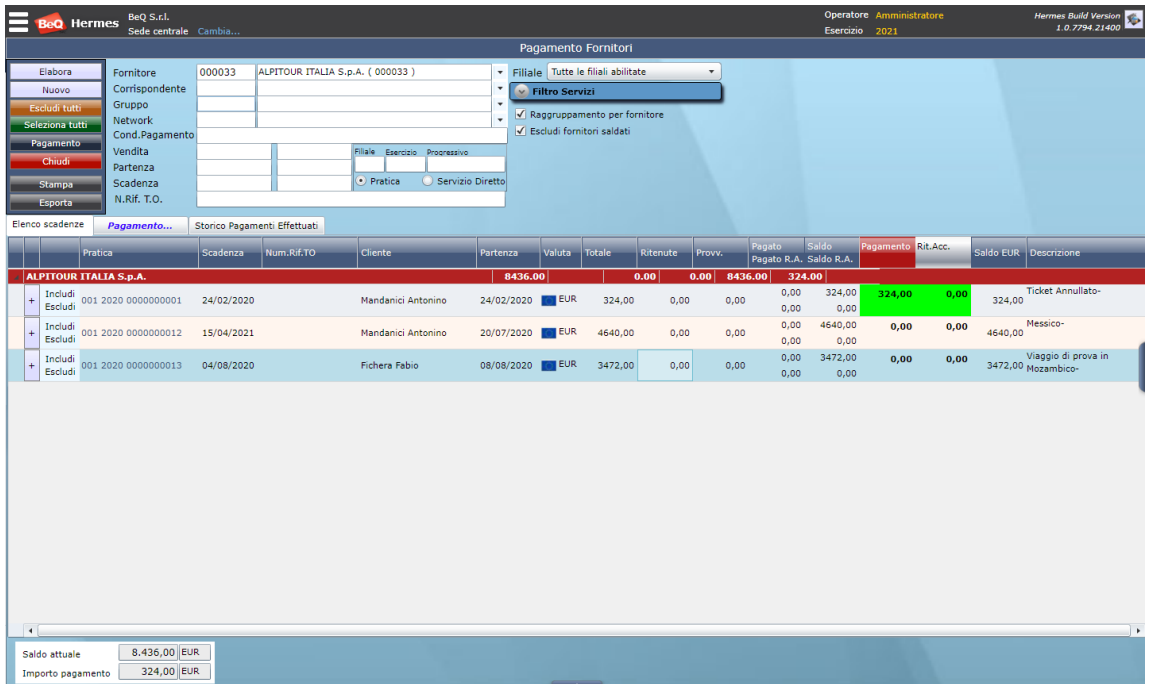

E' possibile indicare anche un importo parziale di pagamento per il singolo servizi. Per fare questo basterà fare un doppio click con il mouse sull'importo da modificare e quindi digitare la cifra di pagamento.

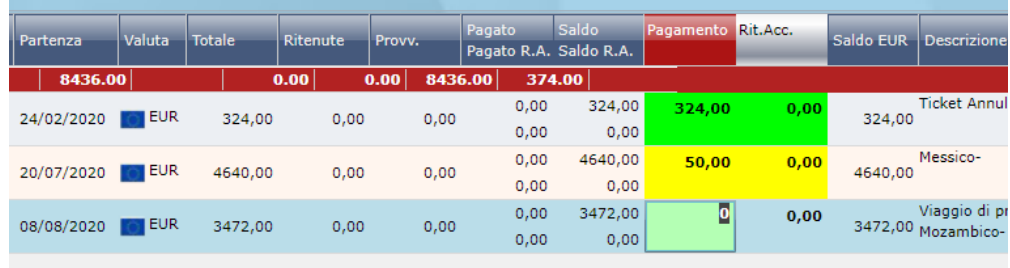

Se l'importo indicato sarà diverso dal saldo dovuto, l'evidenziazione passerà da verde a giallo.

Con questi semplici passaggi abbiamo aggiunto al "carrello" le voci da pagare.

4 Maggio 2021

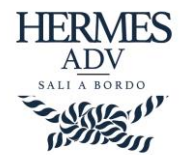

Sarà sempre possibile visualizzare un elenco completo delle voci selezionate cliccando nella scheda "Pagamenti…"

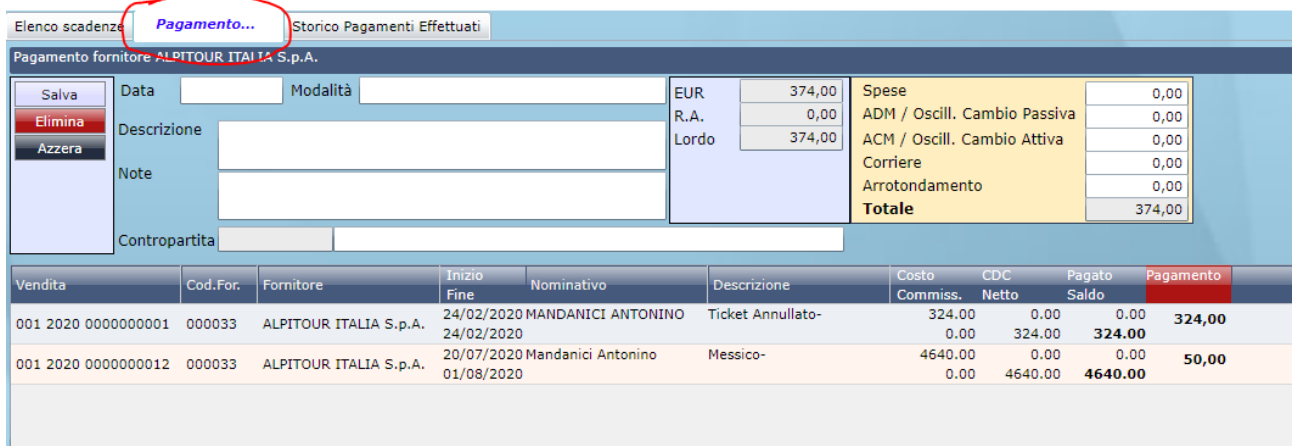

Per aggiungere ulteriori servizi al carrello, si potrà procedere come per la selezione procedente.

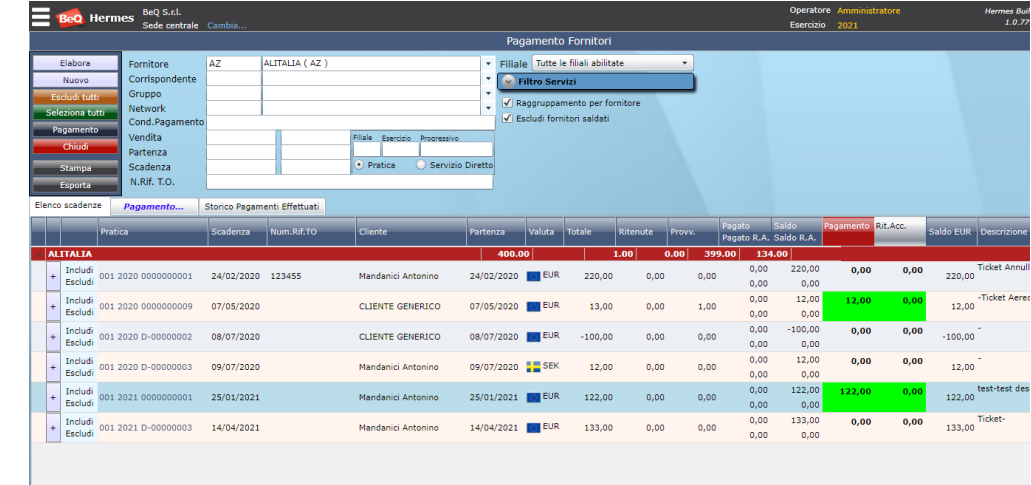

Indicando il fornitore di cui effettuare il pagamento e evidenziando i servizi da pagare.

I Servizi inclusi andranno a cumularsi nel carrello.

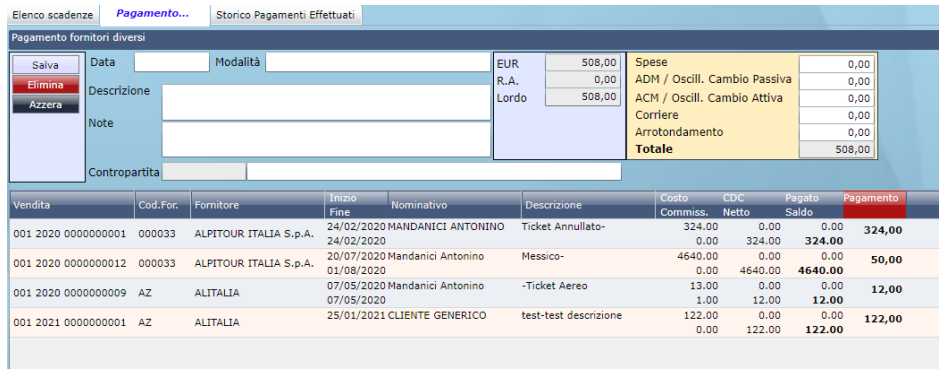

Per completare il pagamento basterà indicare completare con i dati richiesti (data, modalità…) e quindi salvare.

Per azzerare il carrello ed effettuare un nuovo pagamento cliccare sul pulsante "Nuovo"